# <span id="page-0-0"></span>Установка «Клеверенс: Учет имущества» на ПК

Применимо к продуктам: Учет [имущества](https://www.cleverence.ru/software/inventory-software/1C-ASSET-MANAGEMENT/)

Последние изменения: 2024-04-15

Для упрощения установки «Клеверенс: Учет имущества», необходимо скачать специальный мастер установки [AssetManagement.InstallWizard.exe,](https://www.cleverence.ru/downloads/result/17095/) который поможет шаг за шагом установить все компоненты (программы), необходимые для работы.

- Начало [установки](#page-0-0)
- Установка [компонентов](#page-0-0)
	- [«1С:Предприятие](#page-0-0) 8»
	- [«Клеверенс:](#page-3-0) Учет имущества»
	- «Mobile SMARTS: Учет [имущества»](#page-6-0)
	- [«Wonderfid:](#page-7-0) Печать этикеток»
- [Завершение](#page-0-0) установки

## Начало установки

После запуска скачанного файла откроется окно установщика.

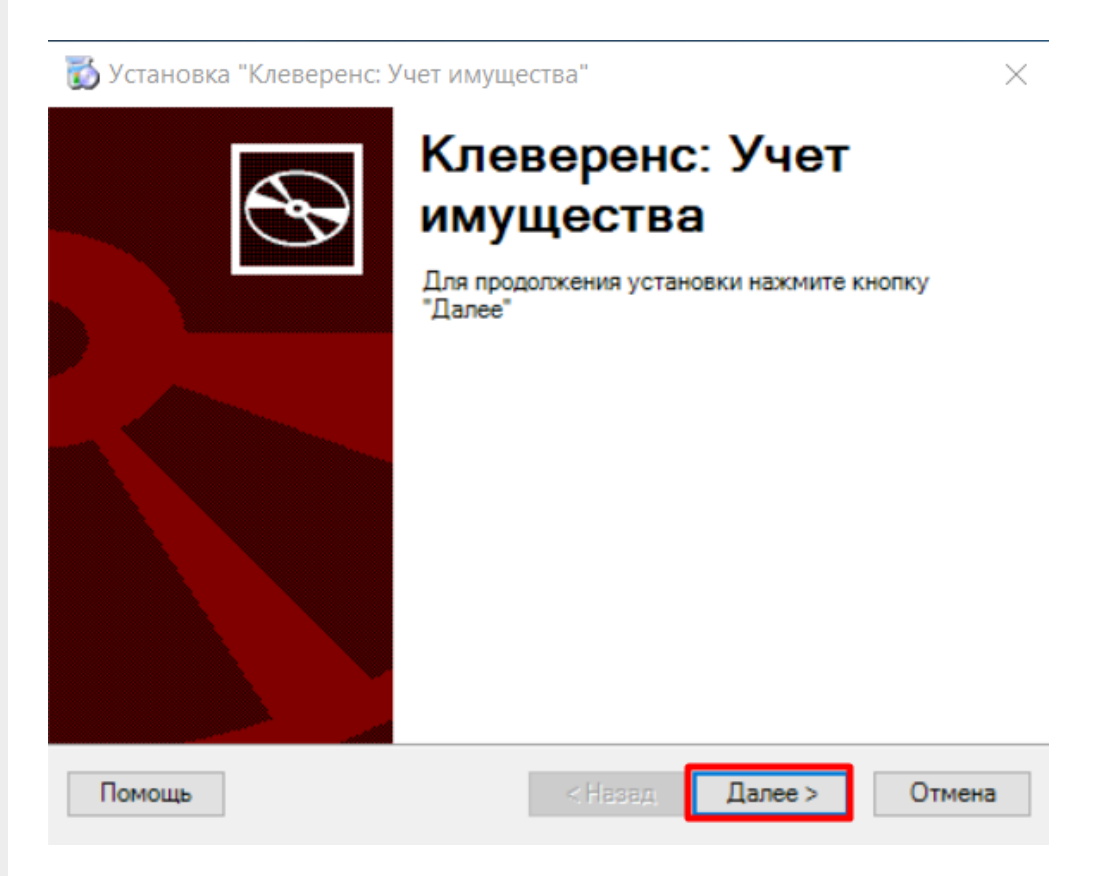

Примите условия лицензионного соглашения.

Установка "Клеверенс: Учет имущества"

#### Лицензионное соглашение

Внимательно прочитайте следующее лицензионное соглашение

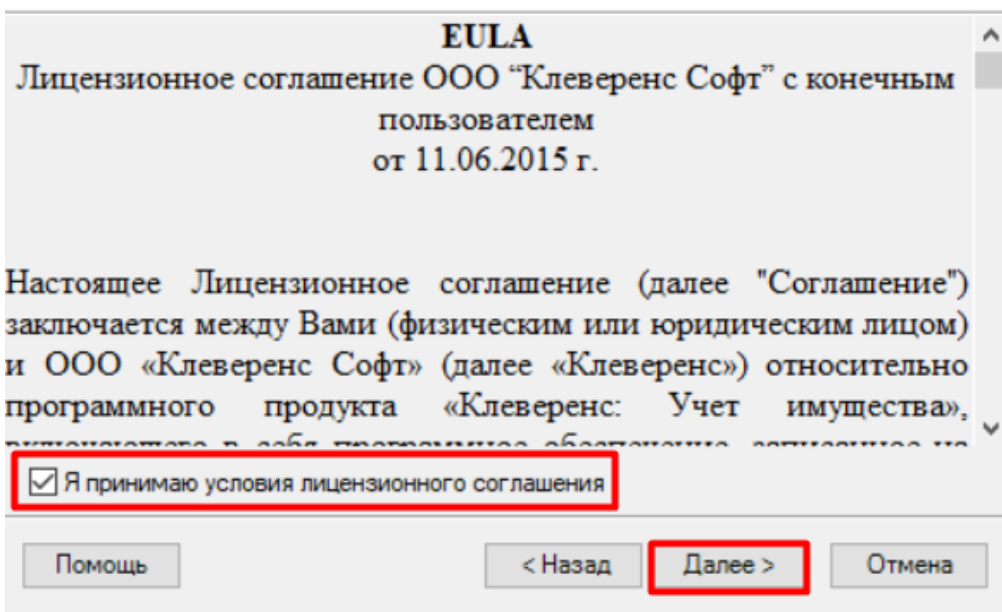

Выберите подходящий уровень лицензии: учет товаров только по штрихкодам или в том числе по RFID-меткам.

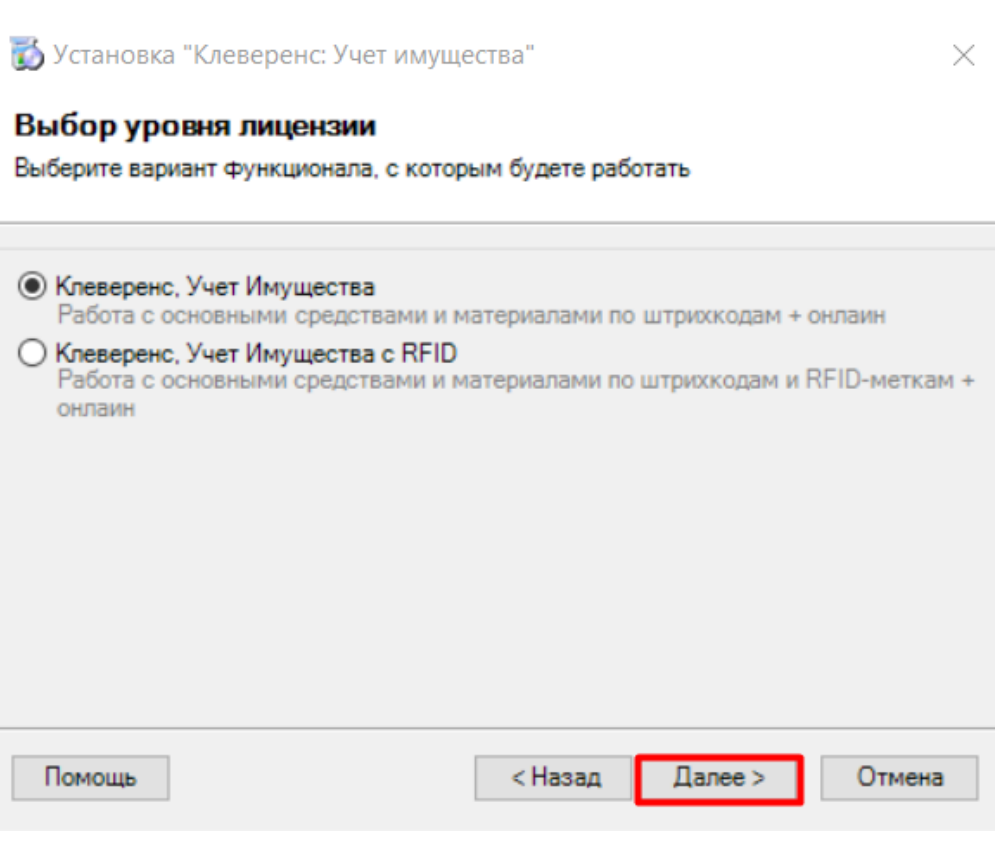

Далее появится список компонентов, которые должны быть установлены на вашем ПК для работы «Клеверенс: Учет имущества» (часть из них уже может быть уже установлена).

 $\times$ 

#### Список приложений

Для работы системы требуется установка нескольких компонентов. Данный мастер установки поможет вам произвести их правильную установку и конфигурирование.

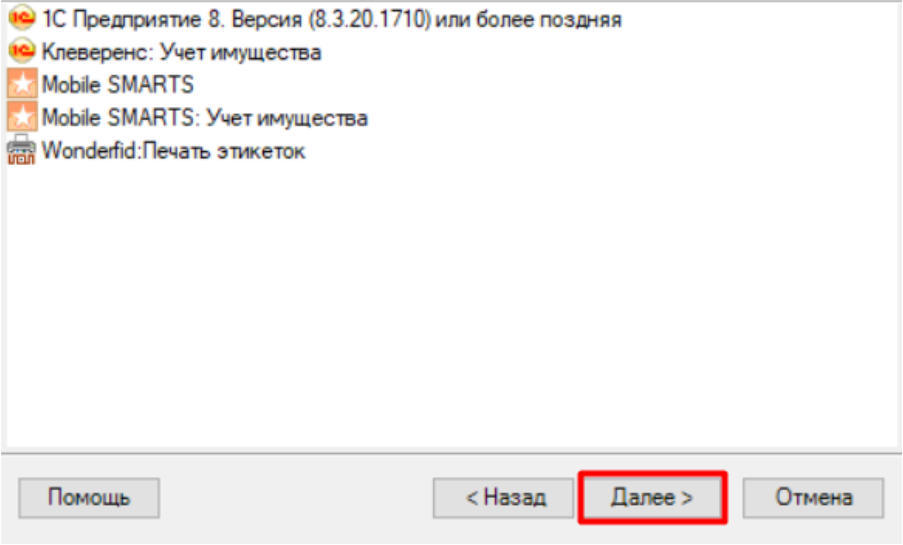

Необходимые для работы компоненты:

- **«1С:Предприятие 8»** платформа 1С версии 8.3.20.1710 или более поздняя.
- **[Клеверенс:](https://www.cleverence.ru/software/inventory-software/1C-ASSET-MANAGEMENT/) Учет имущества** конфигурация 1С, разработанная компанией Клеверенс.
- **Mobile SMARTS** [платформа](https://www.cleverence.ru/MS-CLIENT/) Mobile SMARTS;
- **Mobile SMARTS: Учет имущества** [шаблон](https://www.cleverence.ru/support/%25D0%25A8%25D0%25B0%25D0%25B1%25D0%25BB%25D0%25BE%25D0%25BD+%25D0%25B1%25D0%25B0%25D0%25B7%25D1%258B+%25D0%25B4%25D0%25B0%25D0%25BD%25D0%25BD%25D1%258B%25D1%2585+Mobile+SMARTS+/) «Клеверенс Учет имущества.mstmpl», для [подключения](https://www.cleverence.ru/support/%25D0%2594%25D0%25BE%25D0%25B1%25D0%25B0%25D0%25B2%25D0%25BB%25D0%25B5%25D0%25BD%25D0%25B8%25D0%25B5+%25D0%25B8+%25D0%25BF%25D0%25BE%25D0%25B4%25D0%25BA%25D0%25BB%25D1%258E%25D1%2587%25D0%25B5%25D0%25BD%25D0%25B8%25D0%25B5+%25D0%25B1%25D0%25B0%25D0%25B7+Mobile+SMARTS/) базы.
- **[Wonderfid:](https://www.cleverence.ru/support/Category:Wonderfid:%20%25D0%259F%25D0%25B5%25D1%2587%25D0%25B0%25D1%2582%25D1%258C%20%25D1%258D%25D1%2582%25D0%25B8%25D0%25BA%25D0%25B5%25D1%2582%25D0%25BE%25D0%25BA/) Печать этикеток** программа (разработана компанией Клеверенс), [позволяющая](https://www.cleverence.ru/support/%25D0%259F%25D0%25BE%25D0%25B4%25D0%25B4%25D0%25B5%25D1%2580%25D0%25B6%25D0%25B8%25D0%25B2%25D0%25B0%25D0%25B5%25D0%25BC%25D1%258B%25D0%25B5+%25D0%25BC%25D0%25B5%25D1%2582%25D0%25BA%25D0%25B8+%25D0%25B2+Wonderfid/) записывать данные на RFID метки на [специальных](https://www.cleverence.ru/hardware/rfid/rfid-printers/) принтерах.

Все компоненты, кроме платформы «1С:Предприятие 8», входят в дистрибутив текущего установщика.

## Установка компонентов

### «1С:Предприятие 8»

Мастер установки проверит, установлена ли нужная версия платформы «1С:Предприятие 8». Если она отсутствует на ПК, то установка остальных компонентов будет невозможна, поэтому рекомендуем заранее установить платформу 1С версии 8.3.20.1710 или выше.

Если платформа 1С установлена и её версия подходит для работы, можно переходить к установке следующего компонента.

#### Проверка установки

Выполняется проверка установки платформы «1С: Предприятие 8.3.20.1710»

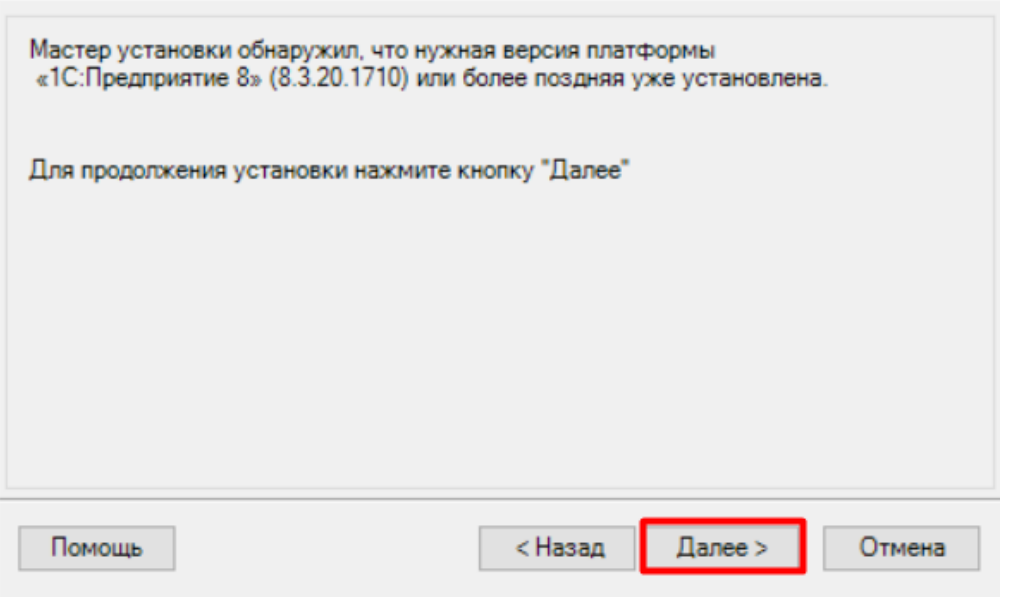

Далее мастер установки предложит по очереди установить остальные компоненты, необходимые для работы «Клеверенс: Учет имущества».

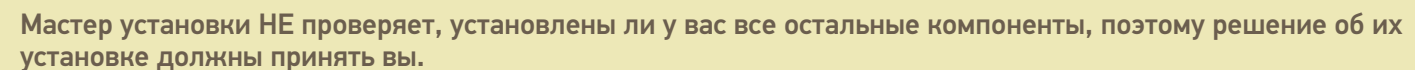

## <span id="page-3-0"></span>«Клеверенс: Учет имущества»

Проверьте, установлен ли на вашем ПК данный компонент. Если да, нажмите кнопку «Пропустить», если нет -«Установить».

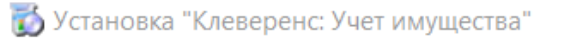

#### «Клеверенс: Учет имущества»

Выполняется установка конфигурации для «1С: Предприятия 8»

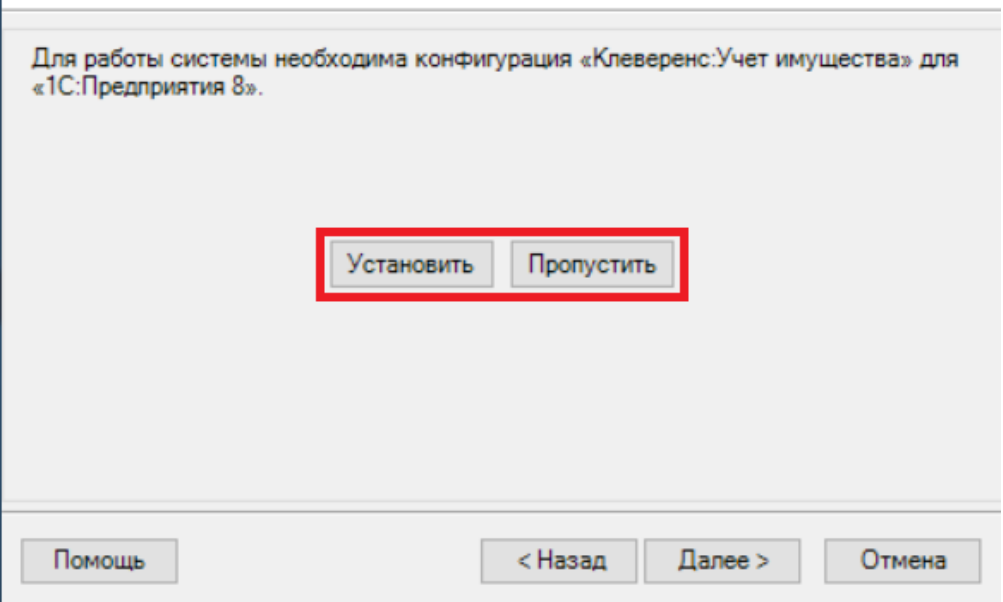

Если был выбран вариант «Установить», откроется установщик конфигурации «1С: Предприятия». Следуйте его инструкциям, а в конце установки нажмите «Далее».

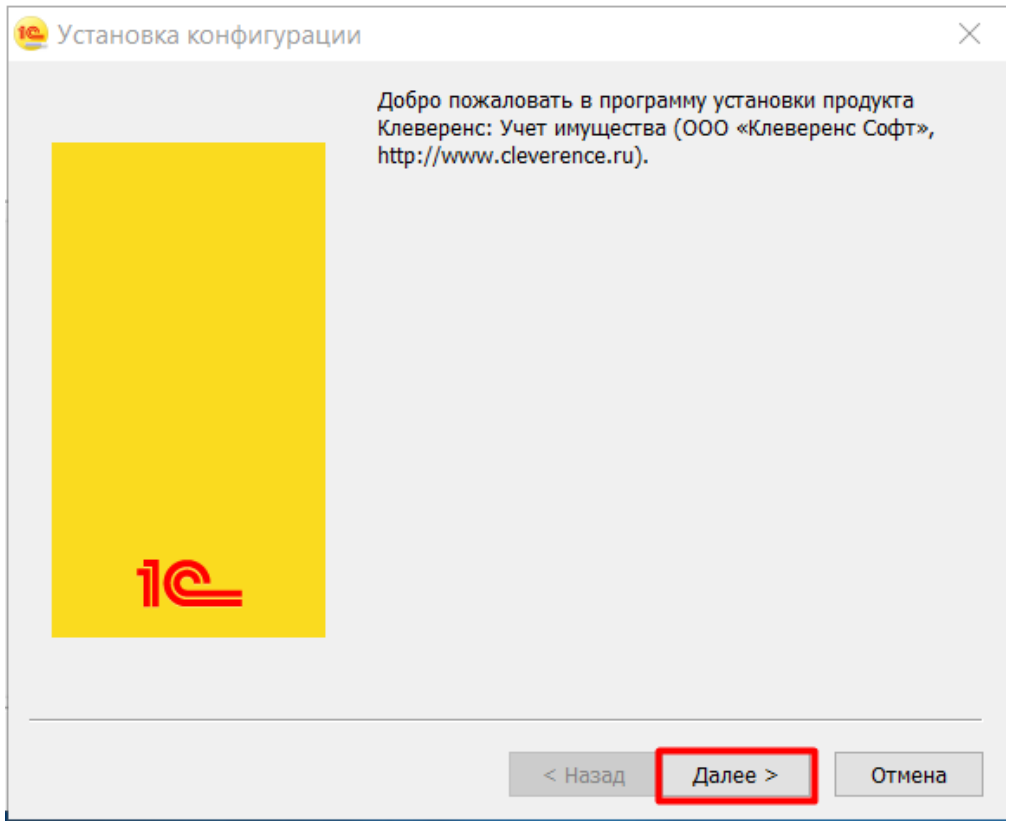

В процессе устанавливается не сама конфигурация для «1С: Предприятия», а её шаблон, поэтому после установки шаблона конфигурации вам потребуется самостоятельно создать информационную базу 1С на его  $OCHOBE$ 

 $\times$ 

#### «Клеверенс: Учет имущества»

Выполняется установка конфигурации для «1С:Предприятия 8»

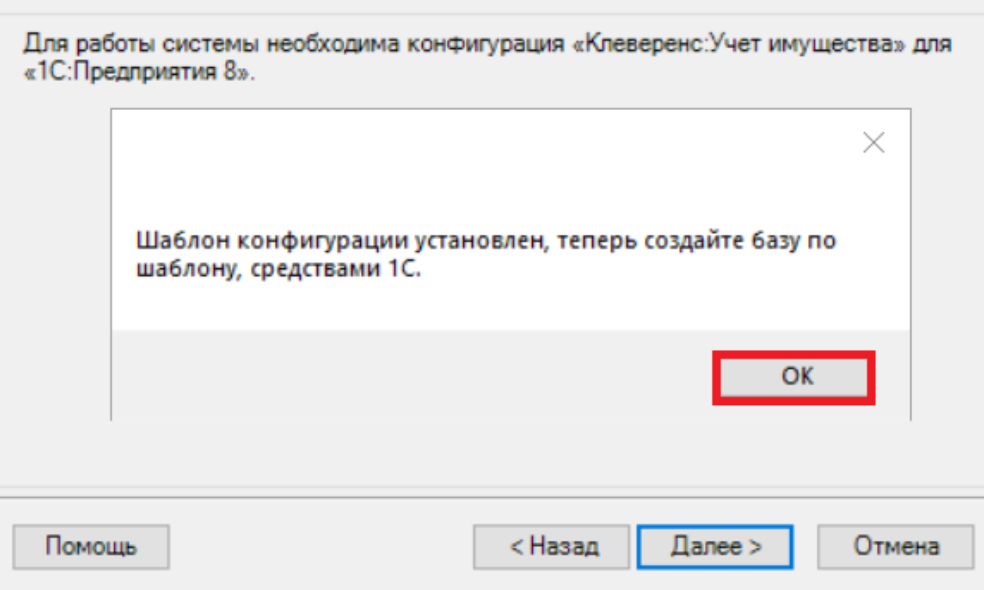

#### После создания новая база появится в 1С.

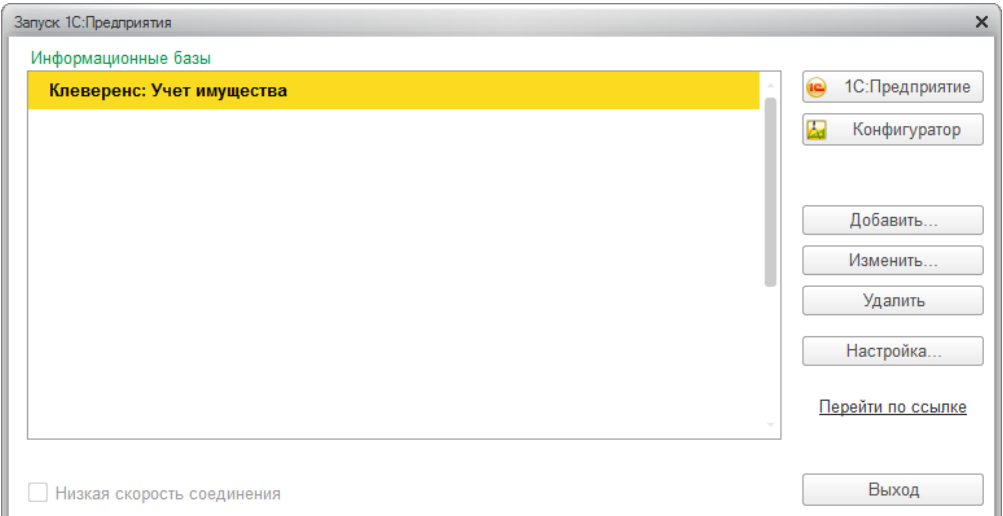

## **Платформа Mobile SMARTS**

[Платформа](https://www.cleverence.ru/MS-CLIENT/) устанавливается, когда требуется работа с ТСД. Если работа на ТСД не предусмотрена, устанавливать её нет необходимости.

Если платформа уже установлена на ПК, то пропустите этот этап, если нет, нажмите кнопку «Установить». Как происходит установка платформы, подробно описано в статье «Установка [платформы](https://www.cleverence.ru/support/14096/) Mobile SMARTS».

 $\times$ 

#### Установка платформы Mobile SMARTS

Выполняется установка платформы Mobile SMARTS для работы с терминалами сбора данных

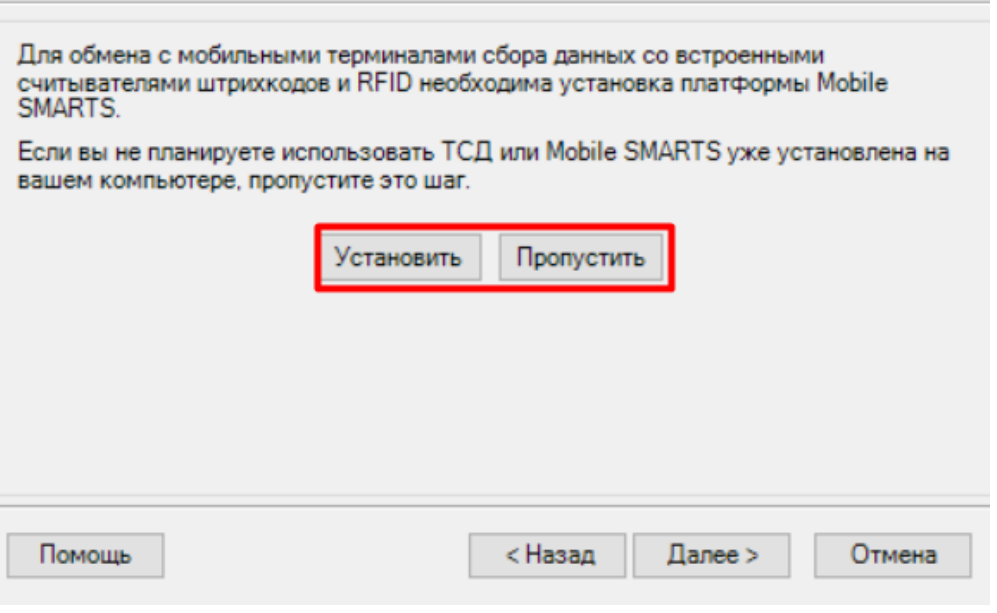

<span id="page-6-0"></span>После того как платформа установлена, нажмите «Далее» и переходите к следующему этапу.

## **«Mobile SMARTS: Учет имущества»**

Если база уже подключена, то пропустите этот этап, если нет, нажмите кнопку «Установить».

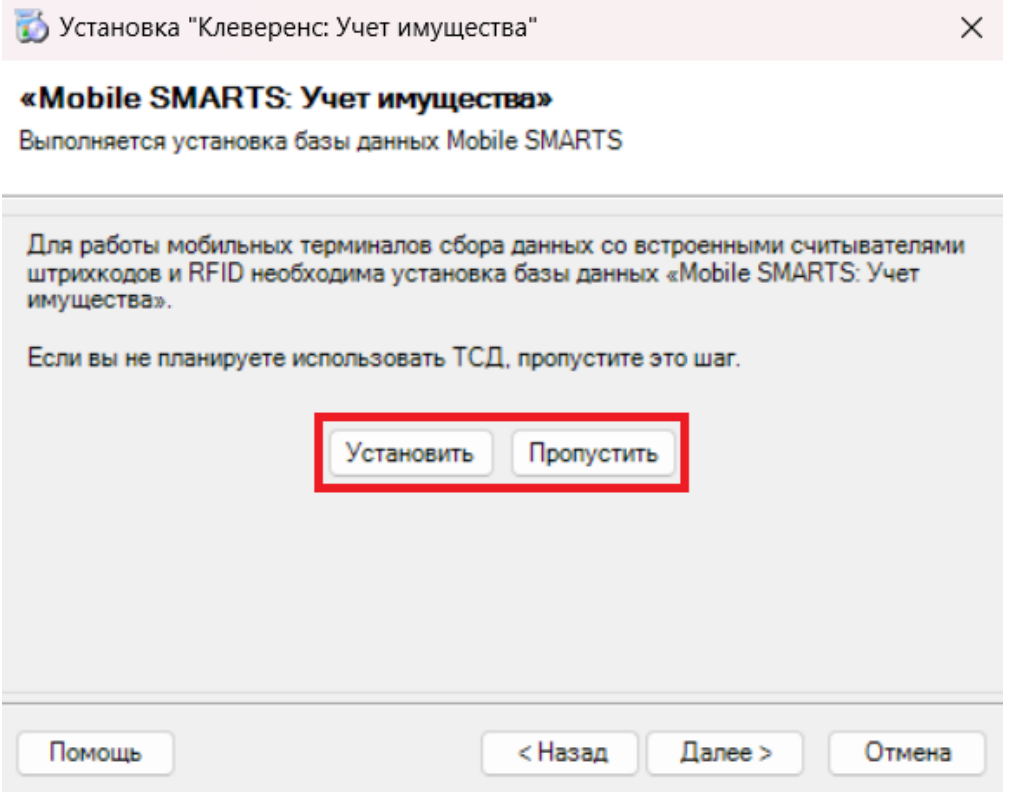

При [подключении](https://www.cleverence.ru/support/%25D0%2594%25D0%25BE%25D0%25B1%25D0%25B0%25D0%25B2%25D0%25BB%25D0%25B5%25D0%25BD%25D0%25B8%25D0%25B5+%25D0%25B8+%25D0%25BF%25D0%25BE%25D0%25B4%25D0%25BA%25D0%25BB%25D1%258E%25D1%2587%25D0%25B5%25D0%25BD%25D0%25B8%25D0%25B5+%25D0%25B1%25D0%25B0%25D0%25B7+Mobile+SMARTS/) базы можно настроить её (подробнее смотрите на странице «Добавление и подключение баз Mobile SMARTS»).

После подключения базы нажмите «Далее» и переходите к последнему этапу установки компонентов.

## <span id="page-7-0"></span>**«Wonderfid: Печать этикеток»**

«[Wonderfid:](https://www.cleverence.ru/WR-LABEL/) Печать этикеток» устанавливается, когда требуется работа с RFID-принтером. Если работа с RFID-принтером не предусмотрена, устанавливать платформу нет необходимости.

Если «Wonderfid: Печать этикеток» уже установлена или вы не собираетесь печатать этикетки (метки), то нажмите «Пропустить», если нет — «Установить».

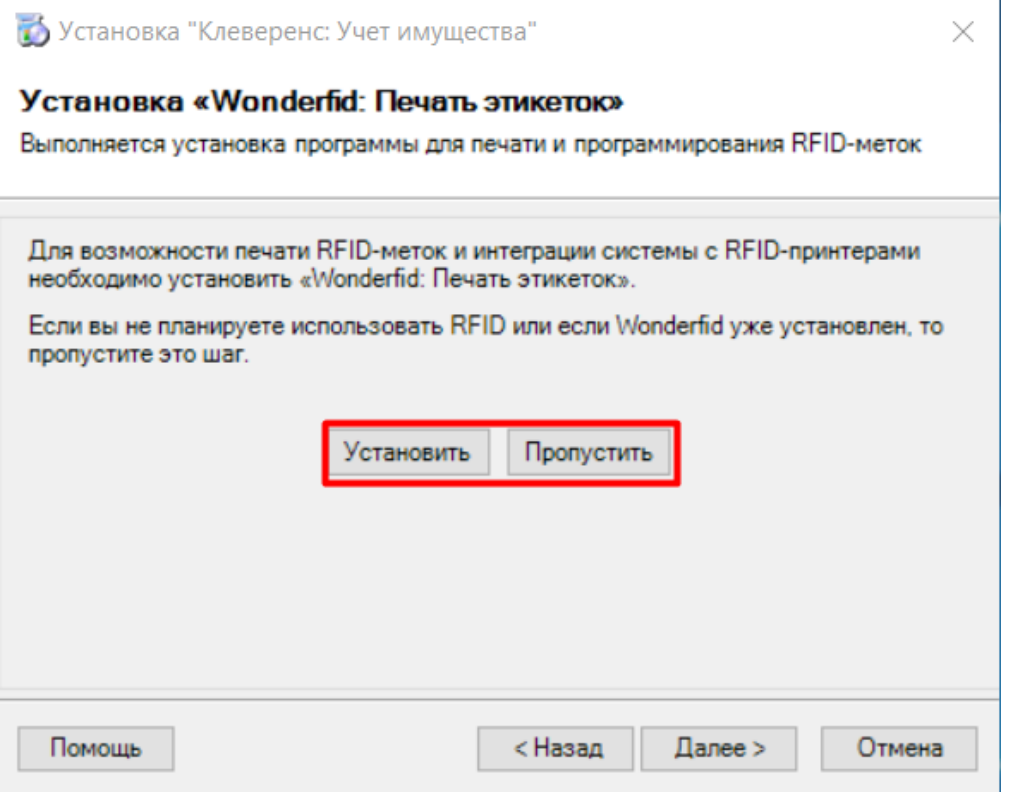

Для установки «Wonderfid: Печать этикеток» следуйте инструкциям установщика. По завершению установки нажмите «Далее».

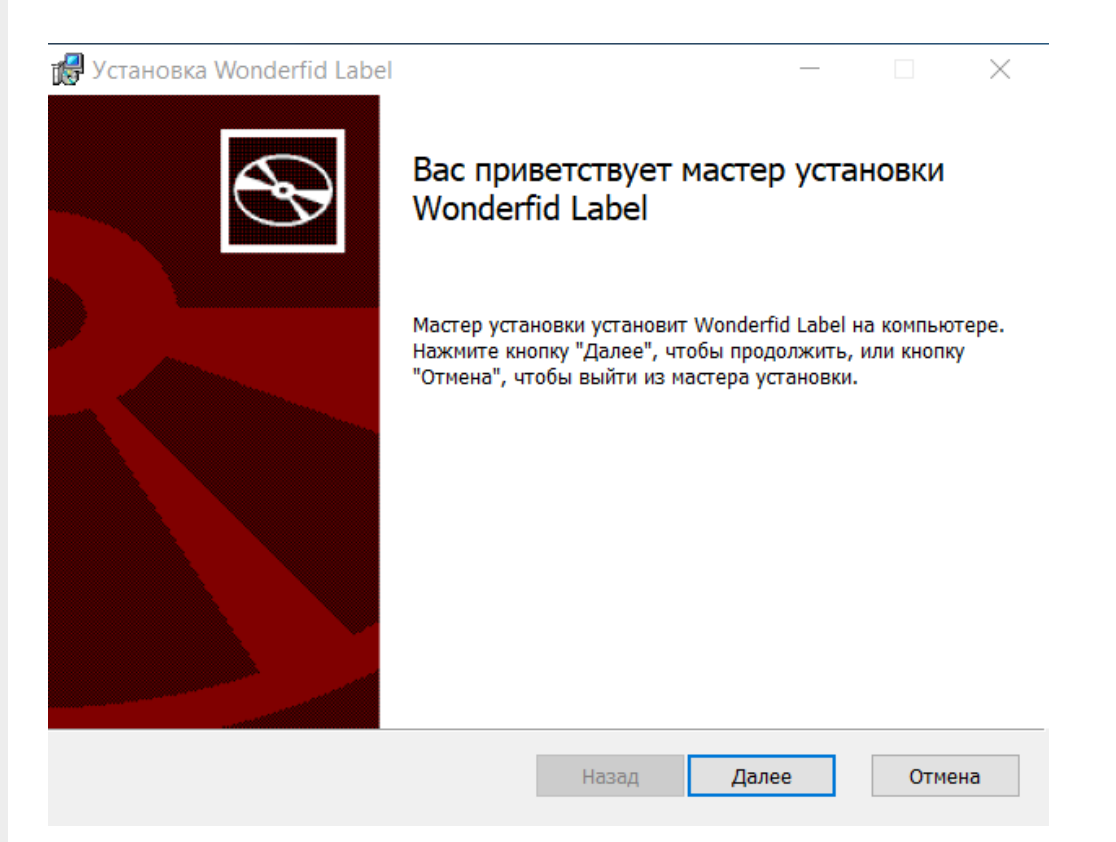

После установки всех компонентов установка продукта будет завершена. Можно приступать к работе!

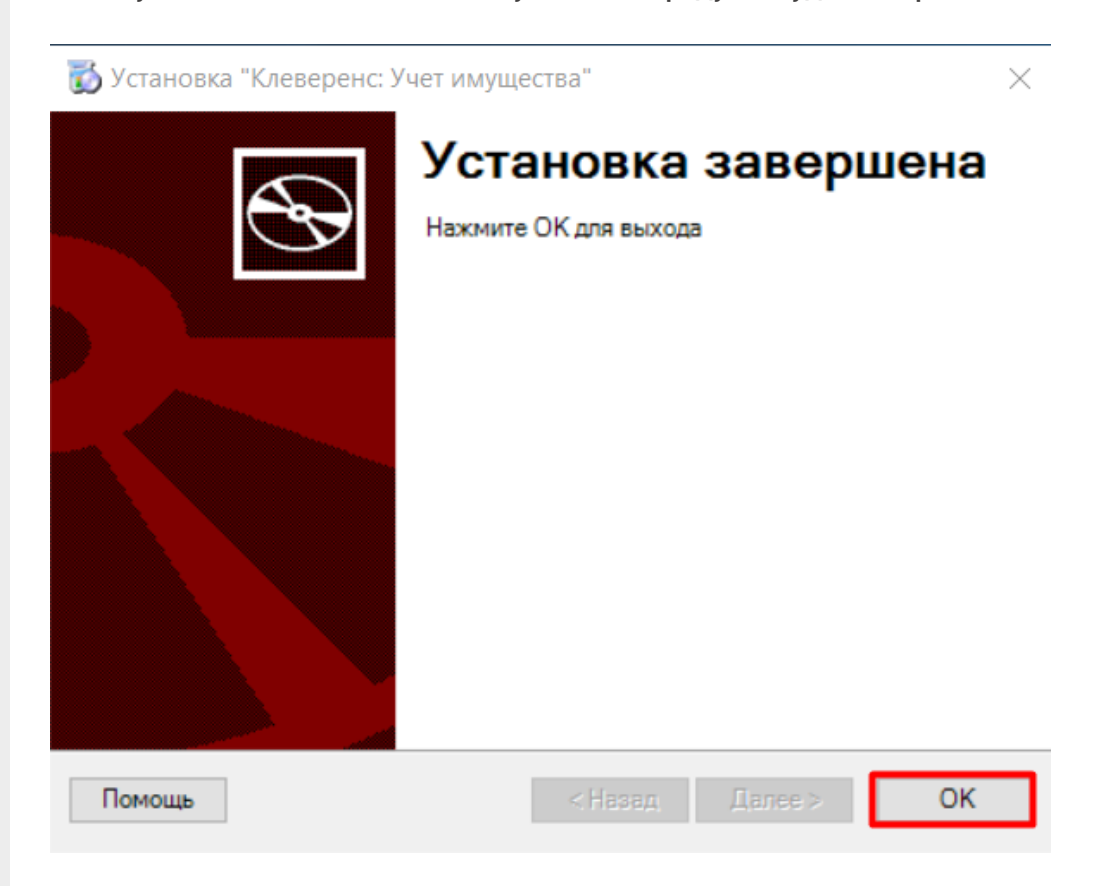

Статьи по теме:

- Получение лицензии для Клеверенс: Учет имущества;
- Установка лицензии Клеверенс: Учет имущества.

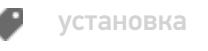

Не нашли что искали?

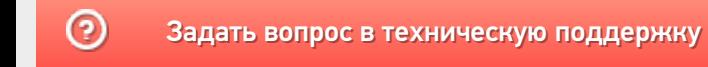